## QUICK SHEET - CREATING AN INTERACTIVE VIDEO USING ECHO360

You will need a pre-recorded video (such as a short lecture) saved in MP4 format to add to any MyUni Canvas course.

1. Open your course. Select Echo360 [1] then Upload Media [2].

| unt <u>Kyms Sandpit</u> > | Kyms Sandpit                               | Sea                                      | ch C                 |
|---------------------------|--------------------------------------------|------------------------------------------|----------------------|
|                           | Library Courses Groups 🄀 Create 👻          | ¢ -                                      | e echã               |
| nin <u>Home</u>           | RESET LMS LINK UNLINK New Software Capture | 224143 - Kym S CLASSES Q&A POLLING ANALY | TICS SETTINGS SEARCH |
| Piazza                    | New Device Capture                         |                                          |                      |
| LockDown Browser          | REORDER Search Conte O Upload Media        | NEW COLLECT                              | NEW CLASS            |
| Announcements             |                                            |                                          |                      |
| Modules                   | > My lectures in Week 1                    | 7 tem(s)                                 | 50 29                |
| ps Echo 360               |                                            |                                          |                      |
| Course Readings           | Previous Lectures                          | 2 item(s)                                | <b>NO / 9</b>        |
| Assignments               |                                            |                                          |                      |
| Quizzes                   | Guest Speaker lecture 1a                   | 0 📮                                      | <b>NO / 0</b>        |
| M Discussions             | Lecture 2                                  |                                          |                      |
| ) <u>Grades</u>           | Lecture 2                                  | February 26, 2021 10:30am-10:44am 🛛 🧿 📮  | <b>NO</b> / 9        |
| People                    |                                            |                                          |                      |
| h New Analytics           |                                            |                                          |                      |
| Studio                    |                                            |                                          |                      |
| Rubrics                   |                                            |                                          |                      |

2. Click **Upload Media** [1] and locate your pre-recorded video [2] that you want to use to create an Interactive Video. To check that is an MP4 you can right click the file to see the properties [3]. Then click **Upload**.

|                                                                                                    | iiii Upload ← → ✓ ↑ S ≪ Desktop → Videos 2 ✓ ♂ | > Search Videos 2                                                                                                    |
|----------------------------------------------------------------------------------------------------|------------------------------------------------|----------------------------------------------------------------------------------------------------|
| Image: Select Files to Upload      Image: Select Files to Upload      Image: Select Files to Upload | Organize     New folder                        | Algebra102 Lecture - Kym 5 Properties     Algebra102 Lecture - Kym 5 Properties     Algebra102 Lecture - Kym 5     Algebra102 Lecture - Kym 5     Type of file: M94 Video (mp.4)     Opens with:      Windows Media Player     Location:      (/µof4)µsers1/µ1224143/Dektop/Videos 2     Size: 7.20 M8 (7,557,120 bytes)     Size on disk: 7.20 M8 (7,557,120 bytes) |
|                                                                                                    | File name: Algebra102 Lecture - Kym S 🛛 🗸      | All Sug     Created:     Tuesday, 2 March 2021, 9:21:12 AM       ModRied:     Tuesday, 2 March 2021, 9:22:16 AM       Accessed:     Today, 2 March 2021, 17 minutes ago       Attributes:     Read-only       Hidden     Archive                                                                                                    |

3. The video will appear as a new item in your personal Library. It will take a while to process. (At least 5 minutes)

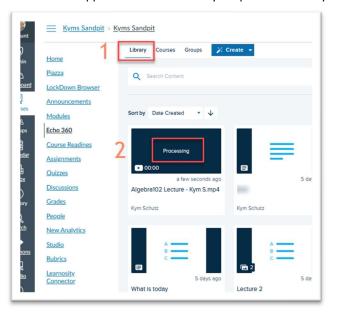

4. When the processing has completed, click the video. You should see video with menu options similar to below. Click Add Poll.

| Kyms Sandpit >   | Kyms Sandpit |                    |                                         |          |                |              | Search.                                                                                                    |            | C |
|------------------|--------------|--------------------|-----------------------------------------|----------|----------------|--------------|----------------------------------------------------------------------------------------------------|------------|---|
|                  | Library C    | ourses Groups      | 🎉 Create 👻                              |          |                |              | ¢ · 0                                                                                                    | ech        | ō |
| Home             |              |                    |                                         |          |                |              |                                                                                                    |            |   |
| Piazza           |              |                    | Expanding the Brackets $(a + b)(b + c)$ |          |                |              | R 5-                                                                                                    |            |   |
| LockDown Browser |              |                    |                                         |          |                |              |                                                                                                    |            |   |
| Announcements    |              |                    |                                         |          |                |              |                                                                                                    |            |   |
| Modules          |              |                    |                                         |          |                |              |                                                                                                    |            |   |
| Echo 360         |              |                    |                                         |          |                |              |                                                                                                    |            |   |
| Course Readings  |              |                    |                                         |          |                |              |                                                                                                    |            |   |
| Assignments      |              |                    |                                         |          |                |              |                                                                                                    |            |   |
| Quizzes          |              |                    |                                         |          |                |              |                                                                                                    |            |   |
| Discussions      |              |                    |                                         |          |                |              |                                                                                                    |            |   |
| Grades           |              |                    |                                         |          |                |              |                                                                                                    |            |   |
| People           |              |                    |                                         |          |                |              |                                                                                                    |            |   |
| New Analytics    |              |                    |                                         |          |                |              | D                                                                                                    |            |   |
| Studio           | <b>•</b> •   | ► 00:00 / 0        | 14:11                                   |          |                |              | A 40                                                                                                    | Sources cc | ø |
| Rubrics          |              |                    |                                         |          |                |              |                                                                                                    |            |   |
| Learnosity       | Algebr       | a102 Lectu         | re - Kym S.mp4                          |          |                |              |                                                                                                    |            |   |
| Connector        | < Share      | Edit Me            | dia Edit Transcript                     | Add Poll | / Edit Details | Make A Copy  | Download                                                                                                    | Delete     |   |
| Search           |              |                    |                                         |          | · And Address  | - manazzarak | and the second second s | - Added    |   |
| Toolkit          | Info         | Analytics De       | tails Activity                          |          |                |              |                                                                                                    |            |   |
| Assignment Help  | Created 6 n  | ninutes ago by Kyr | n Schutz                                |          |                |              |                                                                                                    |            |   |
| Mindomo          |              |                    |                                         |          |                |              |                                                                                                    |            |   |

5. Play the video and stop at a key point where you want to ask an "interactive" question. In this case we will add a multiple-choice question. Click **Create Poll**.

|         | Library Courses Groups                          | 🌣 - 😝 🚦 ech              |
|---------|-------------------------------------------------|--------------------------|
| Browser | Expanding the Brackets<br>(a + b)(b + c) FOIL   | A. 2.                    |
| nents   | (a + b)(b + c)                                  |                          |
| dings   |                                                 |                          |
| ts      |                                                 |                          |
|         |                                                 | <b>i</b> g               |
| tics    | ► Ū ♂ ● 1:57/4:11                               | Source • Speed •         |
|         | Embedded Polls - Algebra102 Lecture - Kym S.mp4 | reate A Poll Cancel Save |
|         | Embedded Polls Library Polls                    |                          |

6. We will add a Multiple-Choice question.

| Library Courses Groups<br>Expand<br>(a + b) | Create a new poll   |              |            | \$ - O      |
|---------------------------------------------|---------------------|--------------|------------|-------------|
| (a + c),                                    | A B C               | ≡            | *          |             |
|                                             | Multiple Choice     | Short Answer | Image Poll |             |
|                                             | 1 3                 | x+y          |            |             |
|                                             | Ordered List        | Numerical    |            | <b>.</b>    |
|                                             |                     |              | Cancel     | Speed -     |
| Embedded Polls - Algebra102                 | Lecture - Kym S.mp4 |              | Create A I | Poll Cancel |

 The time code [1] shows the exact time in the video where the question will be asked. The video will pause at this point and wait for the student to respond. Add the question text [2], possible answers/distractors [3]. Correct response(s) [4] should be typed or selected before scrolling to the bottom of the screen and clicking Save.

| Poll time placement 0:02:05                                                                     |                  | 2 |
|-------------------------------------------------------------------------------------------------|------------------|---|
| Question                                                                                        |                  |   |
| What do you want to ask?                                                                        |                  |   |
| Embed media                                                                                     |                  |   |
| Answers                                                                                         | 3                | 4 |
| All correct answers must be selected in order to be correct                                     |                  |   |
| Α                                                                                               | CORRECT          | × |
| В                                                                                               | CORRECT          | × |
|                                                                                                 | CORRECT          | × |
|                                                                                                 | CORRECT          | × |
| ADD ANSWER                                                                                      |                  |   |
|                                                                                                 |                  |   |
| Require justification     Check this box to require that students justify their answers in a fi | ee response form |   |

8. When the students in a course watch the video, they will be presented with the poll quiz question(s) when viewing through their browser. This interactive video needs to be added to a course to enable this feature.

| Library Course   | s Groups                                                  |                             | ¢ -              | θ 🚦 | ( |
|------------------|-----------------------------------------------------------|-----------------------------|------------------|-----|---|
|                  | What do you                                               | think FOIL stands for?      |                  |     |   |
|                  | ✓ Correct A Fi                                            | rsts, Outers, Inners, Lasts |                  |     |   |
|                  | BFI                                                       | II Out Integers Laterally   |                  |     |   |
|                  | C FI                                                      | ind Out If Linear           |                  |     |   |
|                  | D Fe                                                      | all Over In Lake            |                  |     |   |
|                  |                                                           | •                           |                  |     |   |
|                  | <ul> <li>O</li> <li>O</li> <li>O</li> <li>1:57</li> </ul> | 74:11                       | Source • Speed • | ß   |   |
| Embedde          | d Polls - Algebra102 Lecture                              | - Kym S.mp4                 |                  |     |   |
| Poll time placem | nt: 📢 00:01:57 🕨                                          | Create A Poll Cancel        | Save             |     |   |
| Embedded P       | IIs Library Polls                                         |                             |                  |     |   |
|                  |                                                           |                             |                  |     |   |

9. Scroll down and select Add To A Class. Make sure the Info menu item has been selected first.

1

|                                                       |                 | C Expand          |
|-------------------------------------------------------|-----------------|-------------------|
| Algebra102 Lecture - Kym S.mp4                        |                 |                   |
| Share I Edit Media = Edit Transcript Edit Polis       | Edit Details    | Download     Dele |
| Info Analytics Polling Details Activity               |                 |                   |
| Created 12 minutes ago by Kym Schutz                  |                 |                   |
| Embedded Polls Poll Question                          | Poli Type       | Poll timestamp    |
| What do you think FOIL stands for?                    | Multiple Choice | 00:01:57          |
| Classes<br>You have no<br>media to a<br><b>Add To</b> | class yet.      |                   |

10. Select the **Course** [1] where you want the interactive video to be available (Probably the one you are currently working in). Choose the **Term** and **Section** [2] (often these can be left blank if unsure). Click **New Class** [3] then give this class a name [4]. Note that a class here is defined as a video and or presentation presented at a set time (synchronously) or asynchronously – as we are doing in this example. Click **Share** [5] to make the video available to all students in the course. In this case it is available immediately.

|                                         |                      |                             | 1               |
|-----------------------------------------|----------------------|-----------------------------|-----------------|
| Course<br>AU_SANDPIT_12                 | 224143: Kym Schutz ( | Sandpit)                    | •               |
| Term<br>0000 - No Term                  | •                    | Section<br>Kym Schutz (Sand | pit) 2          |
| Existing Class                          | New Class            | 3                           |                 |
| Class Name<br>Lesson 102 Cla            | ss Lecture           |                             |                 |
| Start Date DD/MM/YYYY Class Description |                      | Duratio                     | n 4<br>nr 0 min |
| Available                               | 0.1                  |                             | .ti             |
| Now     Now     Navailable     Never    | O Never O Date       |                             |                 |

11. Finally, you can also add the video to a course page as an "inline" video. Click the **Insert Echo** button on any page of your course. Select the Interactive video from your library. You may need to search on a key work in the title to locate it.

| <u>yms Sandpit</u> >    | Pages                                                                                                    | searcn           |                                                                   |                                                                         | rse.Click any p |
|-------------------------|----------------------------------------------------------------------------------------------------|------------------|-------------------------------------------------------------------|-------------------------------------------------------------------------|-----------------|
|                         | My Algebra Class with Video                                                                                                    | ML Editor        | 2 E 4 C O V                                                       | Echo360 ×                                                               | Pages           |
| wn Browser              | B / ⊔ <u>A</u> - <u>M</u> -<br>B / <u>⊔ A</u> - <u>M</u> -<br>B -<br>B | <u>MC Editor</u> | is with Video                                                     | echõ                                                                    | Assignments     |
| 5<br>50                 | My Algebra Class with Video                                                                                                    |                  |                                                                   | Choose From My Home Create New Media Upload Existing Media              | Announceme      |
| Readings<br>nents       | 1                                                                                                    |                  |                                                                   | Q algebra V Filters (0)                                                 | Discussions     |
| i<br><u>ions</u>        |                                                                                                    |                  |                                                                   | Algebra102 Lecture - Ky_ Mar 2, 2021 Interactive<br>4m 1ts 1:45pm Media | Course navig    |
| alytics                 |                                                                                                    |                  |                                                                   | Aigebra102 Lecture - Ky Mar 2, 2021 interactive<br>4m 11s 11:35am Media |                 |
| ity                     |                                                                                                    | 5 words          |                                                                   | Algebra102 Lecture - Ky Mar 2, 2021 Video<br>4m 11s 9:45am              |                 |
| itv<br>tor<br>nent Help | p Qotions Utern allowed to edit this page Only taschers □ Add to stadent to do                                                                                                    | o noros          | stions Users allowed to edu<br>Only teachers<br>Add to student to |                                                                         |                 |
| no<br>Completion        | Notify uses that this content has changed     Save & publish     Save & publish                                                                                                    | Save             | this content has changed                                          | Cancel Save & publish Save                                              |                 |

12. This interactive video is now embedded and ready for students to view and do any "polls" you have added. Class summaries of polls will become available as students interact with the polls online.

| <u>e</u>                  | View all pages                            |
|---------------------------|-------------------------------------------|
| Down Browser<br>uncements | My Algebra Class with Video               |
| les                       | My Algebra Class with Video               |
| <u>360</u><br>se Readings | What do you think FOIL stands for?        |
| nments<br>tes             | ✓ Correct A Firsts, Outers, Inners, Lasts |
| ssions<br>s               |                                           |
| e<br>Analytics            | No responses yet                          |
|                           |                                           |
| <u>s</u>                  | ► 🖱 🗇 1:57/4:11 •월 🚥 1x 🗱 []              |
| osity                     | Discussion 0                              |